After your mailbox has been migrated to Exchange Online you will receive an email from Migrationwiz (Bittitan) prompting you for your Linux Mail credentials. The email will look like the email below.

## ACTION REQUIRED: Information required for your migration {External}

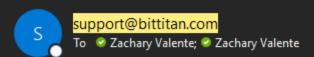

The contents of your old source (<a href="mailto:zvalente@cv.nrao.edu">zvalente@cv.nrao.edu</a>) have been requested to be migrated to your new destination (<a href="mailto:zvalente@nrac">zvalente@nrac</a> on the following link to supply your information.

https://migrationwiz.bittitan.com/user-credentials/input?i=638406640192190218%7Cab4abf4c-afbd-11ee-a834-000d3af596cb%7C9N

If you have any questions regarding this request, contact your IT administrator, Zach Valente (<a href="mailto:zvalente@nrao.edu">zvalente@nrao.edu</a>).

Thank You, Zach Valente

This email was sent to <a href="mailto:zvalente@cv.nrao.edu">zvalente@nrao.edu</a> from MigrationWiz Requested from 20.3.209.168

Once you enter your credentials your old emails will begin populating in your Exchange Mailbox.

## Migrationwiz Tips

- The migration will fail if there is a file extension in the folder structure (.pdf, .dat, . gz, etc)
- The migration will fail if there are special characters in the folder name (~,%,&, etc)
- The migration does take time, and the duration is dependent on the size of the mailbox being transferred.